# vetscan IMAGYST™ **ANÁLISIS FECAL** GUÍA DE INICIO RÁPIDO

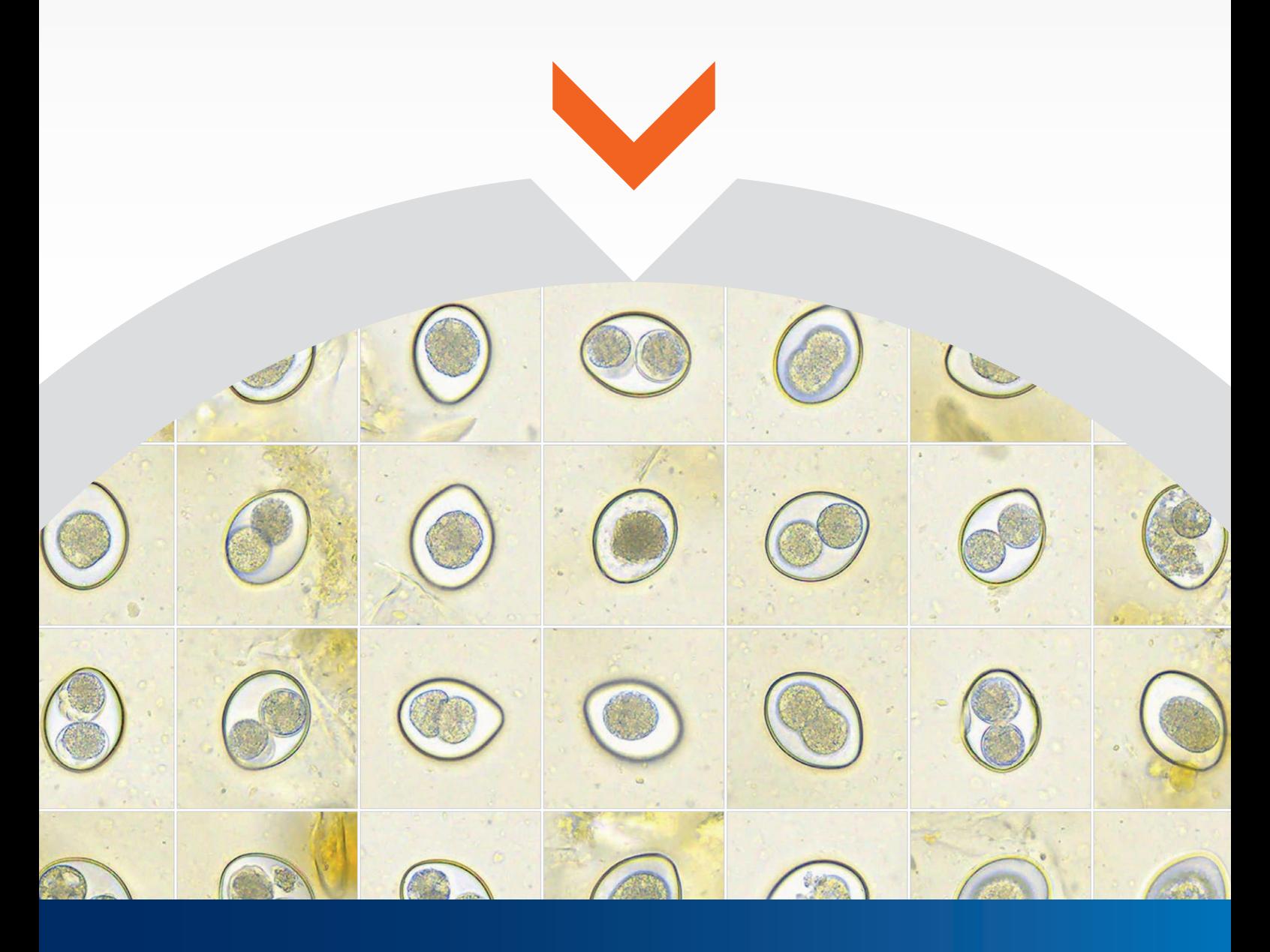

VETSCAN IMAGYST™ ofrece resultados eficientes en análisis fecal con calidad de experto **www.vetscan.es**

#### PREPARACIÓN DEL ANÁLISIS FECAL IMAGYST legible quede en la esquina inferior izquierda del **cubreobjetos.** • Coloque el cubreobjetos sobre el **portaobjetos** en la posición indicada por **el**  Cubreobjetos • Oriente el **cubreobjetos** de forma que el texto de IMAGYST legible quede en la esquina inferior izquierda del **cubreobjetos.** • Coloque el cubreobjetos sobre el **portaobjetos** en la posición indicada por **el**  Cubreobjetos **soporte de portaobjetos. INCREPAL LISTAN DE MANATERIALES DE LA DE LA NÁLISIS FECAL DE LA NÁLISIS FECAL DE LA NÁLISIS FECAL DE LA DEL ANÁLISIS FECAL DE LA DEL ANÁLISIS FECAL DE LA DEL ANÁLISIS FECAL DE LA DEL ANÁLISIS FECAL DE LA DEL ANÁLISIS FECAL DE LA D GUÍA**<br>DECEMBIÓN **GUIA ESECUREE DE LOS SIGUIENTES E DISPONE DE LOS SIGUIENTES E DE LOS SIGUIENTES E DE LOS SIGUIENTES E DE LOS SIGUIENTES E DE LOS SIGUIENTES E DE LOS SIGUIENTES E DE LOS SIGUIENTES E DE LOS SIGUIENTES E DE LOS SIGUIENTES E DE L**  $m_{\nu}$  is preparados para realizar un análisis:  $p_{\nu}$ **ESEGÚRESE DE LOS SIGUIENTES E DE LOS SIGUIENTES E DE LOS SIGUIENTES E DE LOS SIGUIENTES E DE LOS SIGUIENTES E**<br>EN ENFINIS DE LOS SIGUIENTES E DE LOS SIGUIENTES E DE LOS SIGUIENTES E DE LOS DE LOS DE LOS DE LOS DE LOS DE L  $m_{\rm F}$  is paradox para realizar un análisis:  $p_{\rm F}$ Asegúrese de que dispone de los siguientes  $m_{\rm F}$  is equivariant un análisis:

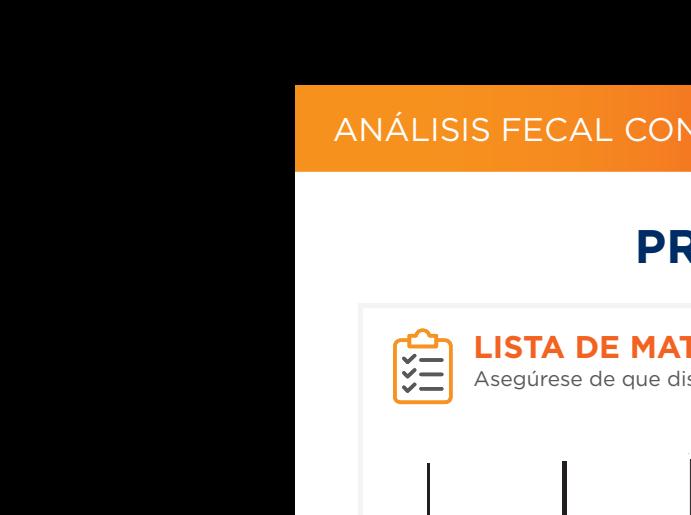

#### LISTA DE MATERIALES  $\frac{1}{2}$ Centrifugadora Cubre<br>Cubreobjetos<br>Cubreobjetos C<br>N **RAPIERIALES**<br>Asegúrese de que dispone de los siguientes<br>Réferències **ICCL**<br> **INSTA DE MATERIA**<br> **INICIOL**<br> **INICIOL**

Asegúrese de que dispone de los siguientes materiales preparados para realizar un análisis: ParaPro materiales preparados para realizar un análisis:  $\frac{1}{2}$ es<br>|<br>| parte superior<br>Del tubo de al<br>Del tubo de la tubo de la tubo de la tubo de la tubo de la tubo de la tubo de la tubo de la tub estra<br> **d**<br> **d** LA MUESTRA EN at<br>. parte superior del **tubo de**  es preparados para realizar un análisis:<br>■ **RAFIDO**<br>
RAFIDO<br> **RAFIDO RÁPIDO RAPIDO**<br>
RAPIDO<br>
RAPIDO<br>
RAPIDO<br>
RAPIDO<br>
RAPIDO<br>
RAPIDO<br>
RAPIDO<br>
RAPIDO<br>
RAPIDO<br>
RAPIDO<br>
RAPIDO<br>
RAPIDO D<br>
RAPIDO D<br>
RAPIDO D<br>
RAPIDO D<br>
RAPIDO D<br>
RAPIDO D<br>
RAPIDO D<br>
RAPIDO D<br>
RAPIDO D<br>
RAPIDO D<br>
RAPIDO D<br>
RAPIDO D<br>
RAPI

Asegúrese de que dispone de los siguientes

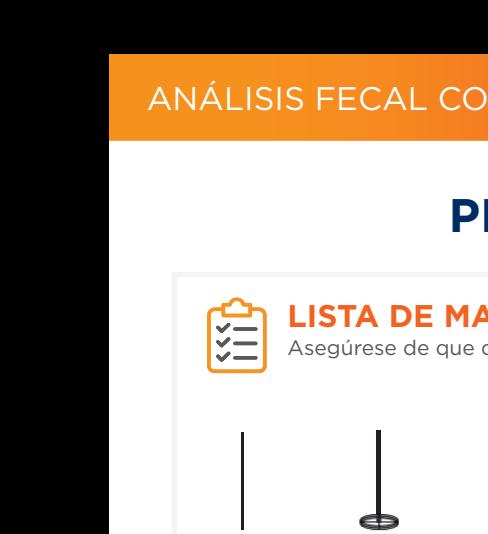

Soporte de

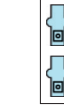

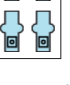

**COLOQUE COLOQUE** Portaobjetos

Asa de

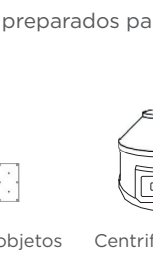

Soporte d e

Soporte d e

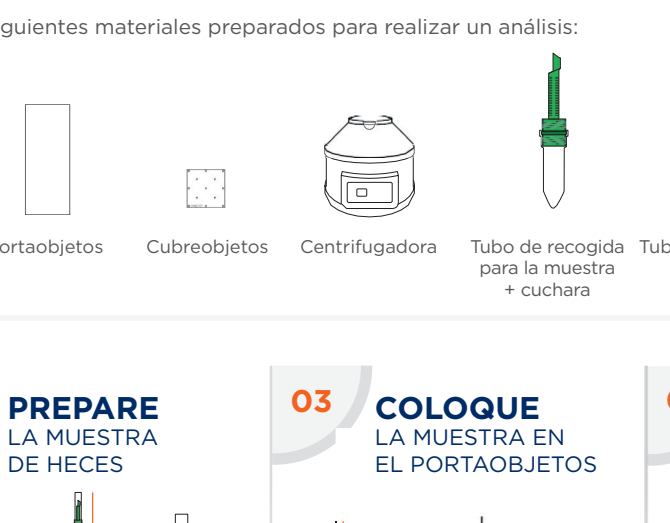

**i**<br>pr

 $\sum_{n=1}^{\infty}$ 

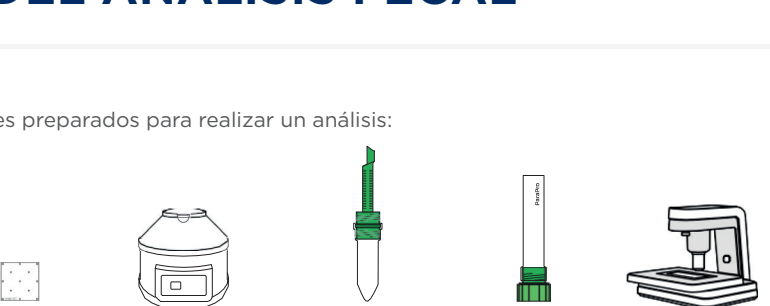

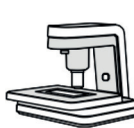

Espátula Asa de **R**<br>Espátula

**PREPARE**

inoculación Soporte de portaobjetos

portable portable analizador de la contrador de la portable de la contrador de la contrador de la contrador de<br>En 1980, estableceu de la contrador de la contrador de la contrador de la contrador de la contrador de la cont

used<br>itrifuga • Extraiga la muestra de la barras visible en la parte de la parte de la parte de la parte de la parte de la parte de la parte de la parte<br>Districte en la parte de la parte de la parte de la parte de la parte de la parte de la parte de la parte de<br>Di Centrifugadora

Portaobjetos Cubreobjetos Centrifugadora Tubo de recogida Tubo de recogida para la muestra + cuchara + tapón ParaPro biede del círculo diameter del círculo diameter del círculo di diameter del círculo di diameter del círculo di<br>Diameter del círculo di diameter del círculo di diameter del círculo di diameter del círculo di diameter del c el soporte.<br>Co n<br>C P<br>C Ortao<br>Porta

**COLOQUE EL** 

Analizador  $\overline{a}$ **ANALICE**

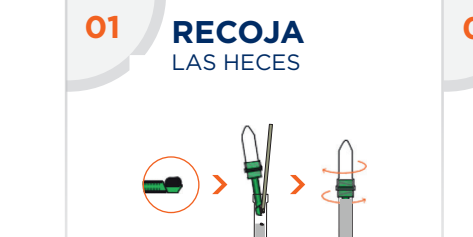

· Desenrosque el tapón del tubo · Agi de recogida. • Utilice la **espátula** para retirar

tubo de recogida e recogida e recogida.<br>1990 - Participa e recogida e recogida e recogida.<br>1991 - Participa e recogida e recogida e recogida e recogida e recogida e recogida e recogida e recogida e re

- **recogida** in cucharada con la <sup>unt</sup>a *i*ndad i completa en el tubo de la proximadamente 1 gramo de aproximadamente i gramo de contrifuis de la contrituité de la contrituité du distrituir du distrituit du distr<br>2 minute y deseche ambos las heces de la cuchara y • Enrosque el **tubo de muestra**   $\overline{\phantom{a}}$   $\overline{\phantom{a}}$   $\overline{\$ una **centrifugadora.** e Añada i cucharada con el estado en el estado en el estado en el estado en el estado en el estado en el estado en el estado en el estado en el estado en el estado en el estado en el estado en el estado en el estado en el una **centrifugadora.** • Centrifugue la muestra cucharada con de en el **tubo de** heces en el **tubo de recogida.** heces en el **tubo de recogida.** heces en el **tubo de recogida.**
- Utilice la espátula para retirar pm. as heces de la cuchara y ias neces de la cucnara y<br>mezclarlas en el tubo de<br>recogida. recogida. • Des<br>• Aña apro<br>• Itili las ł<br>• Mez<br>• Enron<br>• Siga<br>• Siga<br>• Siga<br>• Siga<br>• Siga **Example 18**<br> **Recogida.**<br> **Recogida.**<br> **Recogida.**<br> **Recogida.**<br> **Recogida.**<br> **Recogida.**<br> **Recogida.**<br> **Recogida.**<br> **Recogida.**<br> **Recogida.**<br> **Recogida.**<br> **Recogida.**<br> **Recogida.**<br> **Recogida.** Desenros<br>Añada 1 d<br>Añada 1 d<br>aproxima<br>neces en<br>Utilice la<br>as heces<br>Enrosque<br>Enrosque<br>Siga enros tu<br>Siga enros tu<br>Siga enros tu<br>sujetos tu **R**<br>
que el **tapó**<br> **da.**<br>
ucharada co<br>
damente 1 g<br>
el **tubo de la cucha<br>
s en el tubo de<br>
el <b>tubo de recog**<br>
scando has<br>
scando has<br>
bos queder<br>
rmando un en una bandeja. con el **tubo de recogida.**• Siga enroscando hasta que ambos tubos queden bien sujetos formando un solo
	- Enrosque el **tubo de muestra** con el **tubo de recogida.**
- en una bande de reception.<br>
 Siga enroscando hasta que ambos tubos queden bien sujetos formando un solo tubo. **05 06 07 05 06 07 05 06 07**

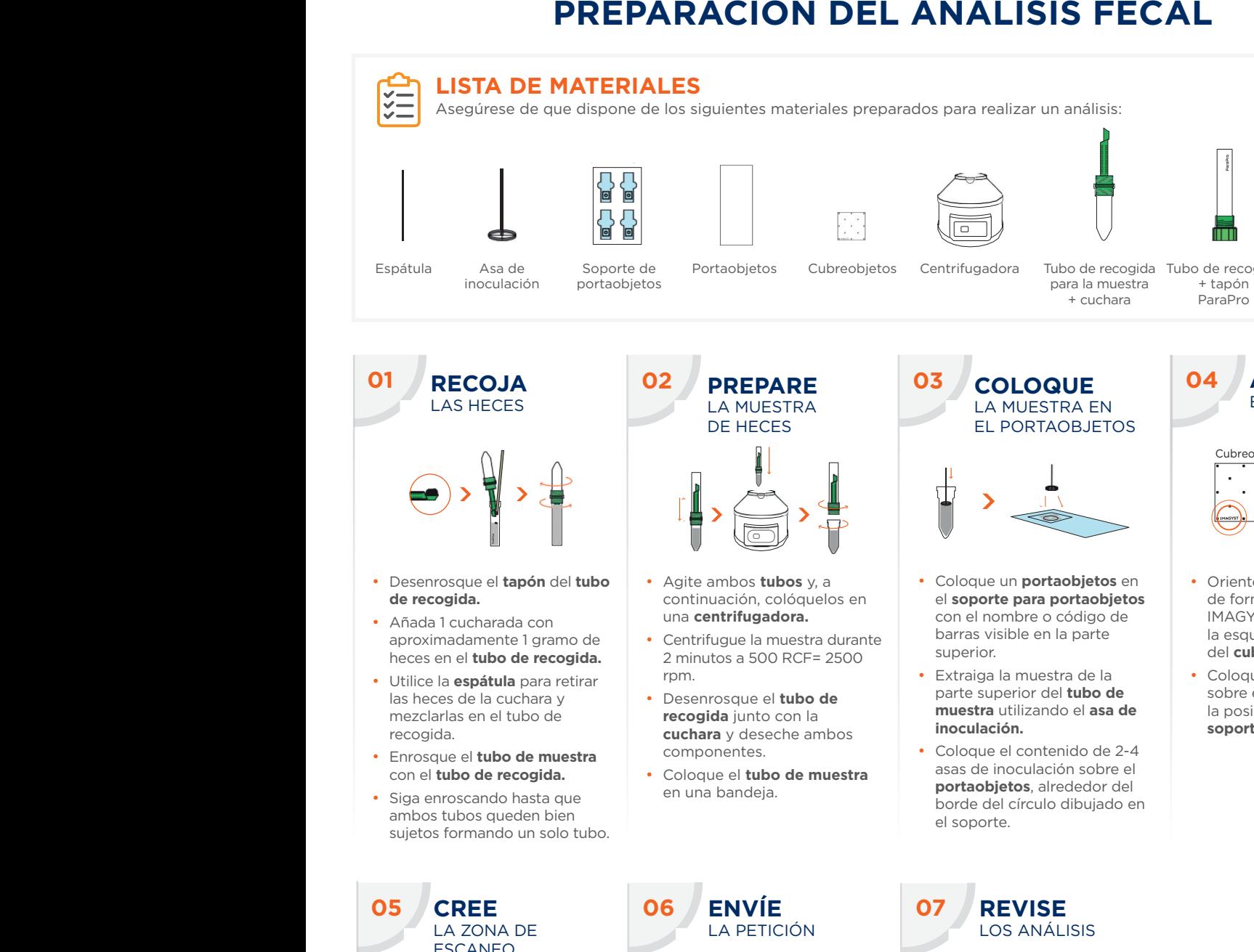

- $\text{del} \textbf{tubo}$   $\bullet$  Agite ambos **tubos** y, a continuación, colóquelos en el sopo on una centrifugadora. **cubreobjetos.** • Agite **tubos** y, a una **centrifugadora.**
	- Centrifugue la muestra durante di diversi del partie di diversi di diversi di diversi di diversi di diversi d<br>Contra di diversi di diversi di diversi di diversi di diversi di diversi di diversi di diversi di diversi di d ecogida. 2 minutos a 500 RCF= 2500 rnm pm. asas de inoculación sobre el pm. y deserting the second second second second second second second second second second second second second second second second second second second second second second second second second second second second second sec  $\mathsf{m}$ .
- ara reurar<br>ara y **expression de la proportante de la parte s inculación.**<br> **inculación.**<br> **inculación.** oo de **recogida** junto con la **recogida instructional de la contrar de la contrar de la contrar de la contrar**<br>**contrar de la contrar de la contrar de la contrar de la contrar de la contrar de la contrar de la contrar de l** componentes. ro:<br>**da<br>an**<br>... qi<br>ju<br>n' re<br>nt<br>es<br>... E<br>A<br>S<br>B en una **centrifugadora.**<br>
The una **centrifugadora.**<br>
The una **centrifugadora.**<br>
The condensation of the part of the part of the part of the part of the part of the part of the part of the part of the part of the part of th
	- **Coloque el tubo de muestra** asas de internación.<br> **incluye bandois** en una bandeja.<br>
	en una bandeja.

LA MUESTRA

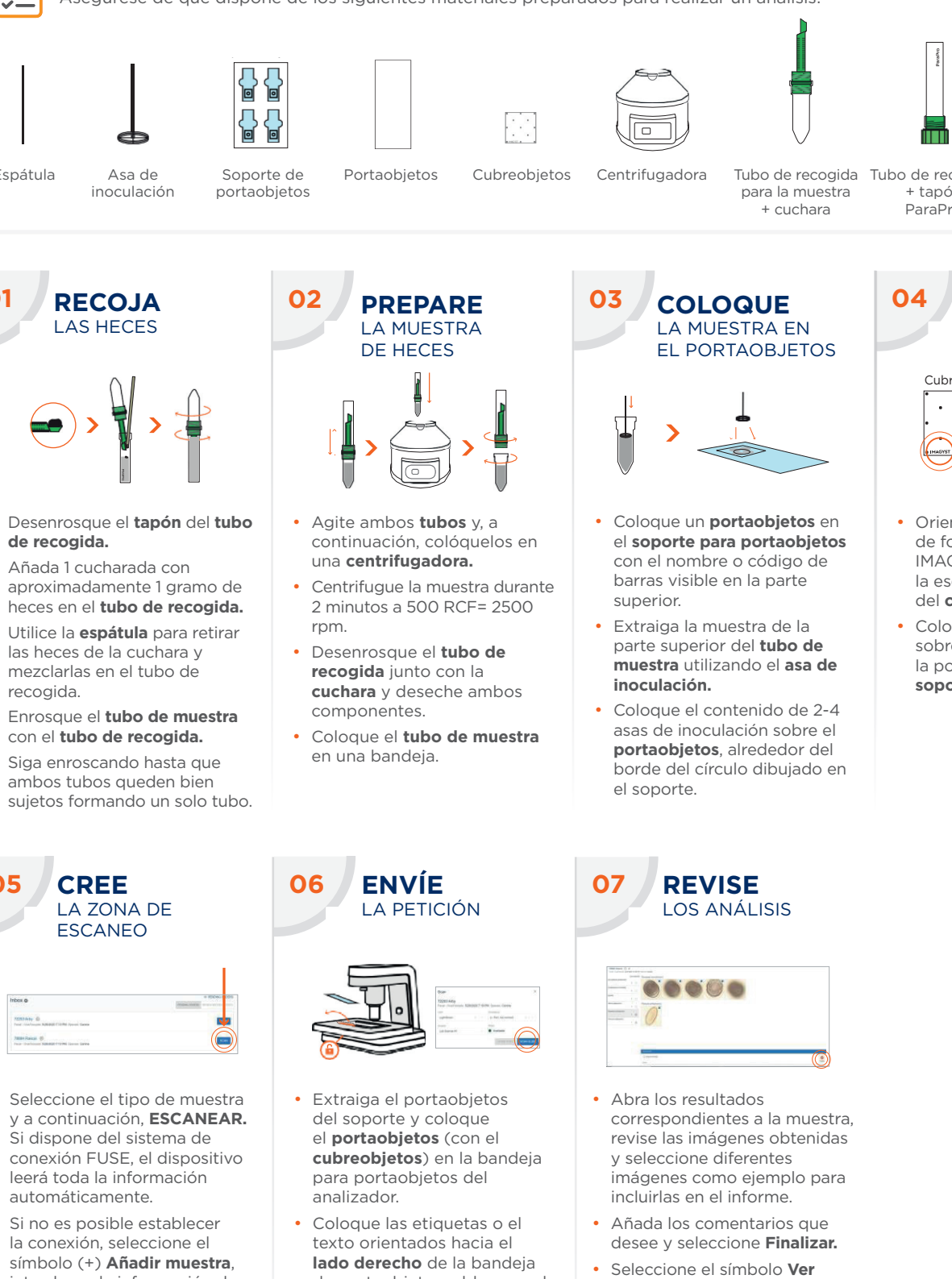

- e Coloque un **portaobjetos** en experience of el soporte para portaobjetos de for con el nombre o código de la lingua de la lingua de la lingua de la lingua de la lingua de la lingua de la lin el **position indicada por el porta** por el **porta** de porte de porte de porte de porte de porte de porte de porte de porte de porte de porte de porte de porte de porte de porte de porte de porte de porte de porte de porte superior. el nombre o código de la contexta.<br>Superior.
- · Extraiga la muestra de la o de parte superior del tubo de sobre muestra utilizando el **asa de** la po inoculación. b si Eprir Capp heces en el **xt**<br>heces en el poder<br>and de recorda<br>and de recorda. gis land<br>International<br>Docks de la cuchara de la cuchara year<br>Docks de la cuchara de la cuchara de la cuchara de la cuchara de la cuchara de la cuchara de la cucha de la cu mezi<br>Dezi<br>Dezir es<br>d<br>in<br>al<br>dl ambos tubos directions are allows:<br>directions of the controller<br>interiors in the controller and allows: de<br>bia<br>solo<br>ujuj as<br>risites<br>andamente 1 gramo de 1 gramo de 1 gramo de 1 gramo de 1 gramo de 1 gramo de 1 gramo de 1 gramo de 1 gr<br>and de 1 gramo de 1 gramo de 1 gramo de 1 gramo de 1 gramo de 1 gramo de 1 gramo de 1 gramo de 1 gramo de 1 v hr aa u r**a** ac u e e b de r las heces de la cucha<br>**1.**<br>1.<br>1. junio: u<br>meza<br>i,<br>i, d ul<br>el<br>econ<br>bi ambos<br>**ambos**<br>recode s<br>**do**<br>elelele<br>po • Coloque el contenido de 2-4 asas de inoculación sobre el • Extraiga la muestra de la • Coloque el cubreobjetos • Extraiga la muestra de la • Coloque el cubreobjetos parte superior del **tubo de muestra** utilizando el **asa de**  parte superior del **tubo de muestra** utilizando el **asa de tubo** parte superior del **tubo de muestra** utilizando el **asa de •** Extraigubo de<br> **bo de**<br> **h** la **muest**ra utilizando el **astropología de inoculación.**
- ambos<br>Coloque el contenido de 2-4 asas de inoculación sobre el **portaobjetos**, alrededor del **portaobjetos**, alrededor del<br>borde del círculo dibujado en el soporte. • Añada 1 cucharada con ra er<br>espétivale<br>para para retira<br>de versira<br>de versira  $\frac{c}{c}$ er<br>hubrza<br>Questra Collonians<br>Collonians tral<br>والعام<br>بارة ما **tub**<br>**tubo**<br>**tubo**<br>de tr<br>• Anne Consert<br>• Anne Consert • Utilice la **espátula** para retirar ic<br>ali<br>Ic a<br>• ra<br>bie<br>edi<br>di el<br>**onscando hasta**<br>Ponscando has **portaobjetos**, alrededor del **portaobjetos**, alrededor del **portaobjetos**, alrededor del

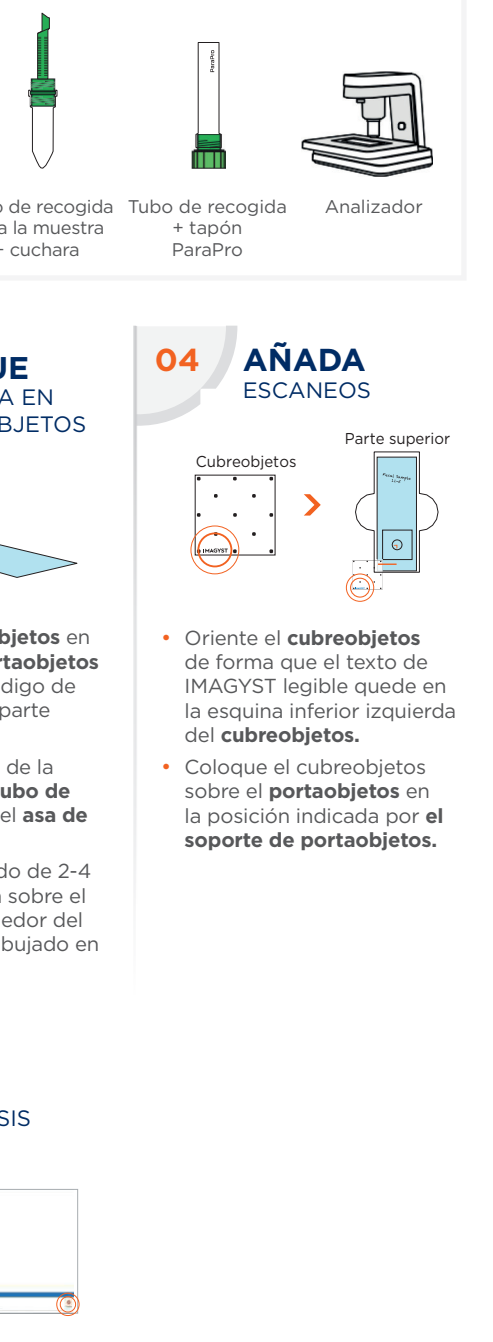

- · Oriente el cubreobjetos de forma que el texto de Oriente el **cubreobjetos**<br>de forma que el texto de<br>IMAGYST legible quede en la esquina inferior izquierda posición indicada por **el soporte de portaobjetos.** del cubreobjetos. er<br>fo<br>\G )<br>el<br>inc y<br>la el<br>a d<br>Г Parte la esquina inferior izguierda del **cubreobjetos.**<br> **de la cubreobjetos.**<br> **cubreobjetos. Source de la contraobjetos**<br> **el contraobjetos**<br>
el contra que el texto de<br>
el en la parte de la caquina inferior izquier<br>
del **cubreobjetos.**<br>
el cubreobjetos<br>
el cubreobjetos en la contraobjetos en la posición indicada
	- Coloque el cubreobjetos<br>sobre el **portaobjetos** en Coloque el cubreobjetos<br>sobre el **portaobjetos** en la posición indicada por **el soporte de portaobjetos.**  $\frac{p}{2}$

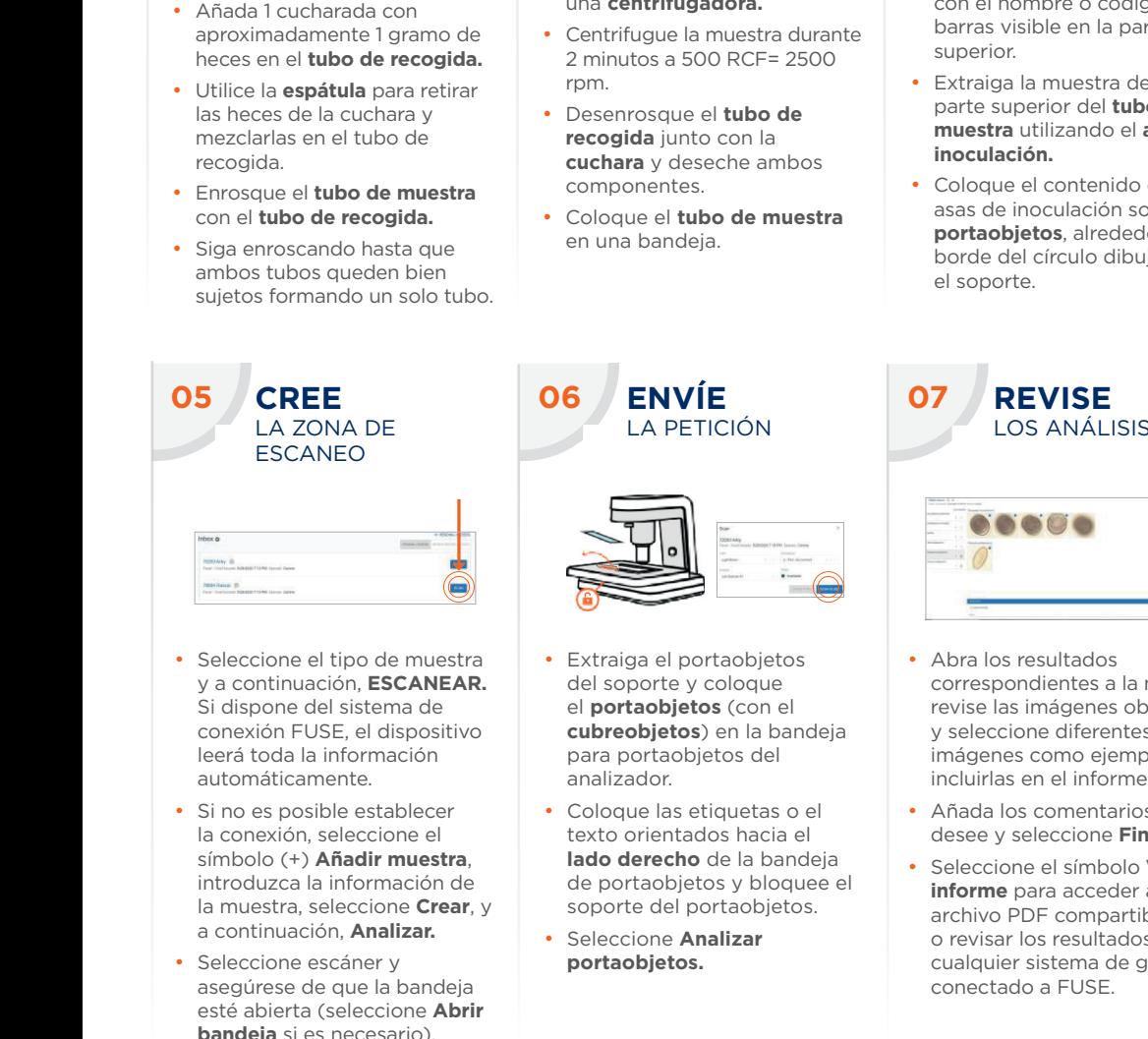

conexión FUSE, el dispositivo FUSE, el dispositivo FUSE, el dispositivo FUSE, el dispositivo FUSE, el dispositivo FUSE, el dispositivo FUSE, el dispositivo FUSE, el dispositivo FUSE, el dispositivo FUSE, el dispositivo FUS

• Seleccione el tipo de muestra y a continuación, **ESCANEAR.** del sopor Si dispone del sistema de conexión FUSE, el dispositivo **cubreol** leerá toda la información par reera coda la información, seleccione el musical eccione el tipo de muest • Seleccione el tipo de la Seleccione el tipo de muestra **: ·** Extrai

**cubre** en la bandeja en la bandeja en la bandeja en la bandeja en la bandeja en la bandeja en la bandeja en la

- Si no es posible establecer C la conexión, seleccione el texto símbolo (+) **Añadir muestra**, **derechosita de la bandeira,** esfacione un **escanera**, estaner y antigorio de la bandeja de port la muestra, seleccione **Crear**, y sopo a massación, **Analizar.** automáticamente. utomaticamente.<br>i no es posible establecer<br>a conexión, seleccione el<br>ímbolo (+) **Añadir muestr**a<br>troduzca la información c • Seleccione un **escaner** y • Seleccione un **escaner** y • Seleccione un **escaner** y
- Seleccione escáner y **portaobjetos.** Protectional protection of the cualquier state of the cualquier state of the cualquier state of the cualquier state of the cualquier state of the cualquier state of the cualquier stat esté contre escarier y<br>asegúrese de que la bandeja esté abierta (seleccione **Abrir bandeja** si es necesario). **portaobjetos.**

**LA PETICIÓN**  $\sim$   $H$  of  $\sim$ correspondientes a la music $\blacksquare$ obtenidas y selecciones y selecciones y selecciones y selecciones y selecciones y selecciones y selecciones y **REVISE**  $\Box$  $\le$ **portaobjetos** (con el **cubre objetos**  $\blacksquare$  Selection  $\star$  and  $\sim$ Si dispone del sistema de conexisti el conexisti voca el conexisti voca el conexisti voca el conexisti voca el conexisti voca el conexisti voca el conexisti voca el conexisti voca el conexisti voca el conexisti voca el conexisti voca el conexisti v **ANALICE ANALICE** • Seleccione el tipo de muestra • Seleccione el tipo de muestra **banded that the continuation**<br> **banded the continuation**<br> **canded** the contribution<br> **banded the contribution**<br> **canded the content of the contribution**<br> **canded** the componentes<br> **canded the component of the contribution** LA MUESTRA • Seleccione el tipo de muestra

**06 07 ENVÍE**

- Extraiga el portaobjetos **EAR.** del soporte y coloque **el conexión el conexión** el portaobjetos (con el tivo **cubreobjetos** el la bandeja y **cubreobjetos** en la bandeja para portaobjetos del analizador. lestra i la extraiga el portaor  $\frac{1}{2}$ ión, **Analizar esta portaobjetos del** etito de la esta el esta el esta el esta el esta el esta el esta el esta e • Extraiga el portaobjetos del soporte y coloque el • Extraiga el portaobjetos del soporte y coloque el **portaobjetos** (con el **portaobjetos** (con el **portaobjetos** (con el lispositivo **cubreobjetos**) en la bandeja y sele ue co el tipo y Si conexical autoriza<br> **Extraiga**<br>
a de la sopositivo<br>
el **portación**<br>
positivo introduzca la selección<br>
portación<br>
positivo introduzca la seleccione en la seleccione de Coloque para portas en la co
- Coloque las etiquetas o el cualquier sistema de gestión ejemplo para incluirlas en el asegúrese de que la bandeja **derecho** de la bandeja de portaobjetos y bloquee el **derecho** de la bandeja de portaobjetos y bloquee el hacia el **lado derecho** de la bandeja de el portaobjetos.me el texto orientados hacia el c muestra, lado derecho de la bandeja . Seleco<br>ación de de portaobjetos y bloquee el . inform ación de de portabletos y bloquee el **comptetion de de** portabletos y bloquee el **comptetion de la propie** soporte del portaobjetos. blecer **·** Cologue las etiquetas o el **·** Añad
	- Seleccione **Analizar portaobjetos.**

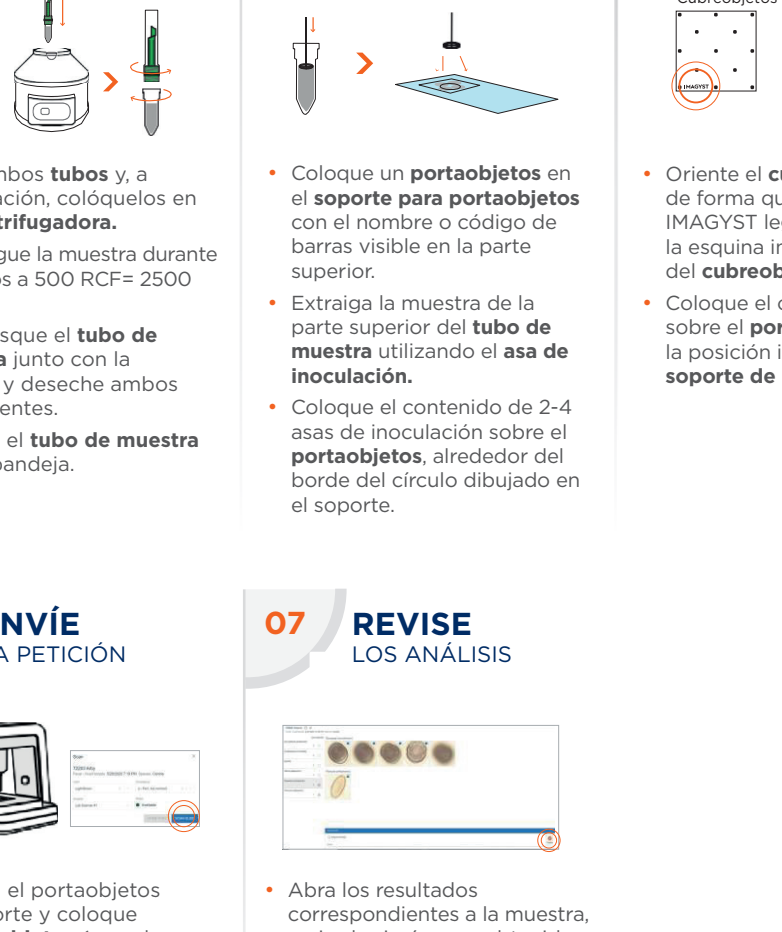

**REVISE** LOS ANÁLISIS **REVISE REVISE**

DEL ANÁLISIS

LA MUESTRA

**CARGUE Y ANALICE**

**CARGUE ANALICE**

**CARGUE ANALICE** 

- efficiency of the Abra los resultados jetos internacionale e Abra los resultados<br>un el procesionalentes a la muestra,<br>un el previse las imágenes obtenidas revise las imágenes obtenidas deja y seleccione diferentes del *imágenes* como ejemplo para individual incluirlas en el informe.  $P$ archivo Poeta compartible obtained obtained obtained obtained obtained obtained obtained obtained obtained obtained obtained obtained obtained obtained obtained obtained obtained obtained obtained obtained obtained obt Abra los resultados desee y seleccione **Finalizar.** etos<br> **portable del el portable del el el portable del el portable del el portable del el portable del el portable del el portable del el portable de<br>
<b>portable del** portable del portable del portable del portable del port (<u>\*)</u><br>s<br>a la muestra,<br>s obtenidas<br>ntes<br>emplo para<br>rme. desee y seleccione **Finalizar.**
	- **e** Añada los comentarios que desee y seleccione **Finalizar.** mágenes como ejemplo<br>incluirlas en el informe.<br>Añada los comentarios q<br>desee y seleccione **Final**i • Seleccione el símbolo **Ver informe** para acceder a un **informe** para acceder a un **informe** para acceder a un • Seleccione el símbolo **Ver**  • Seleccione el símbolo **Ver**
- Seleccione el símbolo **Ver informe** para acceder a un bloquee el **informe** para acceder a un de gestión de gestión de gestión de gestión de gestión de gestión de ge<br>bjetos. **r archivo Politica compartible o revisar los resultados en** cualquier sistema de gestión cualquier sistema de gestión de la propietad de FUSE.

#### \*Inteligencia artificial.

#### **Si necesita ayuda, póngase en contacto con su representante de Zoetis. Contacte con su representante de Zoetis si necesita ayuda.**

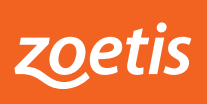

# vetscan IMAGYST™ **FROTIS SANGUÍNEO** GUÍA DE INICIO RÁPIDO

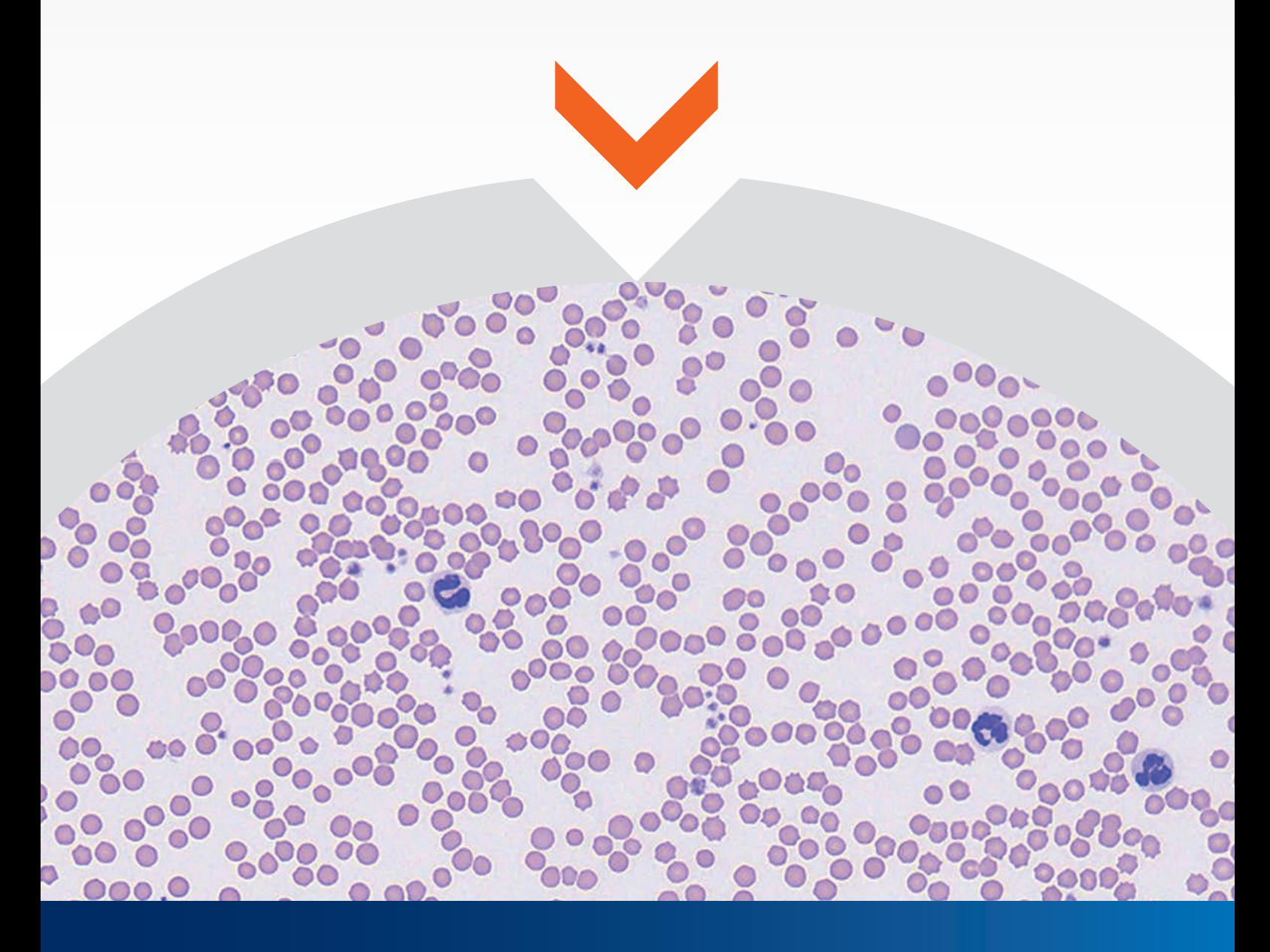

VETSCAN IMAGYST™ ofrece resultados eficientes en frotis sanguíneos con calidad de experto **www.vetscan.es**

## **ANÁLISIS DE FROTIS SANGUÍNEOS**

#### **La aplicación de frotis sanguíneos ofrece análisis precisos impulsados por inteligencia artificial que complementan los resultados del hemograma**

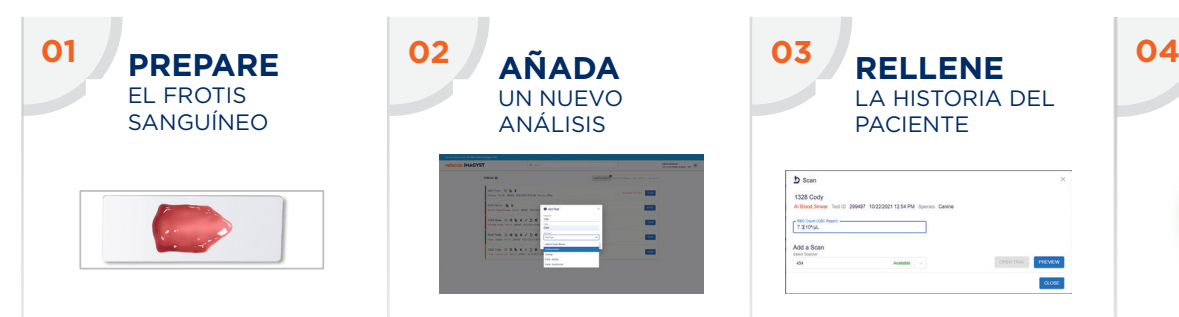

- Prepare un portaobjetos con el frotis sanguíneo con una tinción de Romanowsky (Diff Quick) siguiendo las buenas prácticas veterinarias.
- Identifique correctamente el portaobjetos con la información del paciente.
- Consulte más detalles en las páginas siguientes.

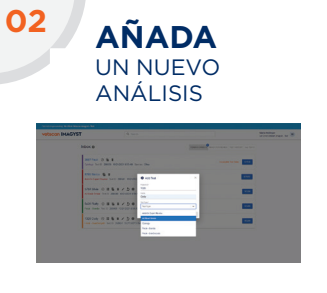

- Entre en VETSCAN IMAGYST **https://app. vetscanimagyst.com**
- Seleccione el tipo de muestra y a continuación, **ESCANEAR**. Si dispone del sistema de conexión FUSE, el dispositivo leerá toda la información automáticamente.
- Si no es posible establecer la conexión, seleccione **Añadir análisis (+)**.
- Introduzca toda la información necesaria y seleccione **CREAR**.

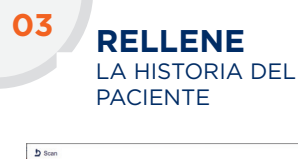

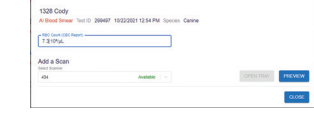

Introduzca el recuento de glóbulos rojos del hemograma. Este paso es importante para garantizar que los policromatófilos se analizan correctamente.

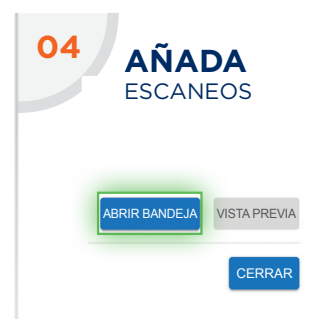

- Seleccione un escáner.
- Seleccione **ABRIR BANDEJA** y coloque el portaobjetos con el frotis sanguíneo en la bandeja encajándolo en su sitio.

**<sup>08</sup> AÑADA** 

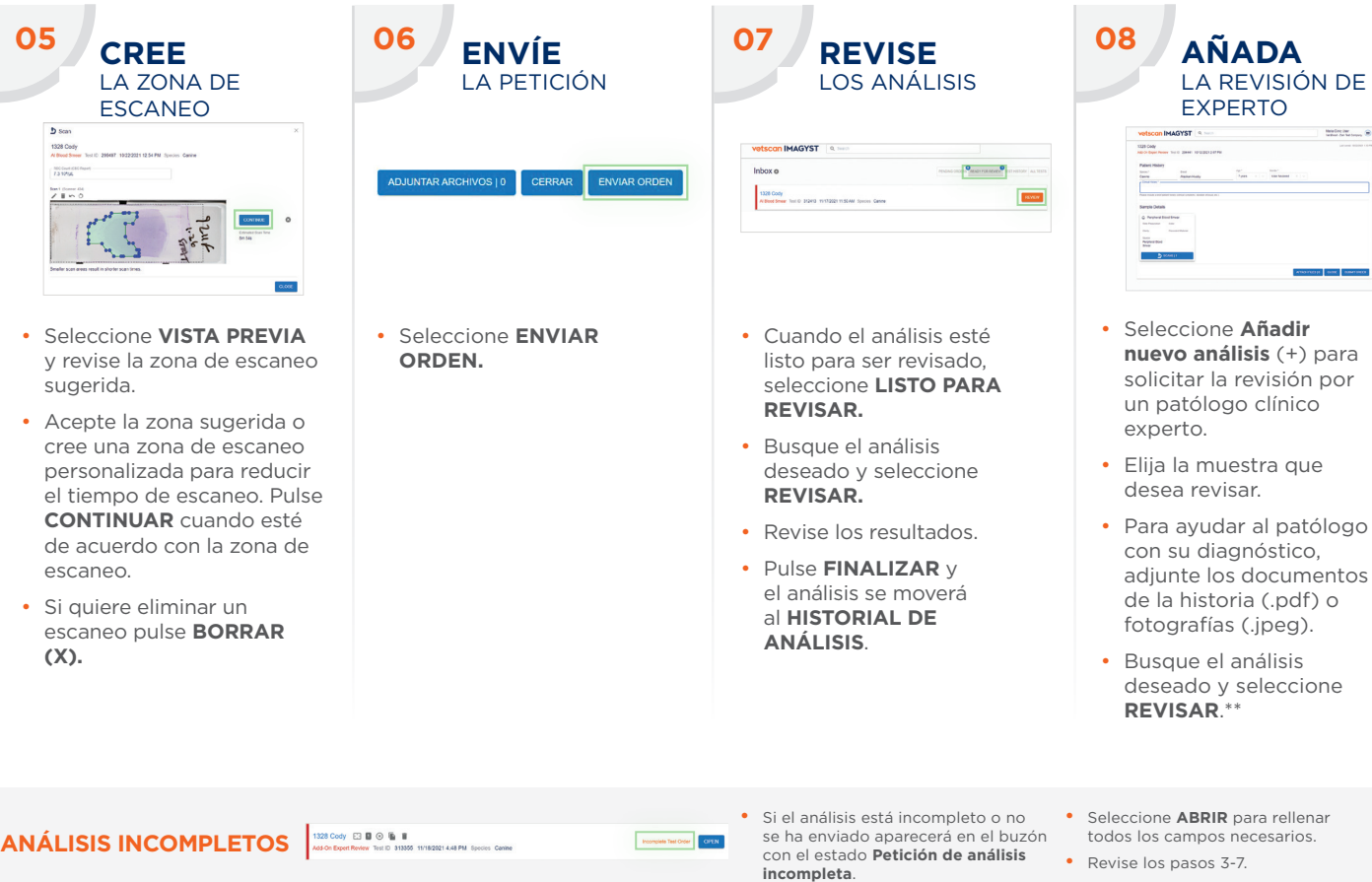

- **ABRIR** para rellenar ampos necesarios.
- asos 3-7.

\*Inteligencia artificial. \*\*Puede tener costes adicionales.

#### **Póngase en contacto con su representante de Zoetis si necesita ayuda.**

## **PREPARACIÓN DEL FROTIS SANGUÍNEO**

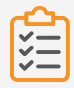

#### **LISTA DE MATERIALES**

Asegúrese de que tiene preparado el siguiente material:

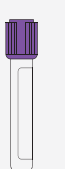

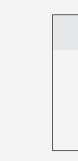

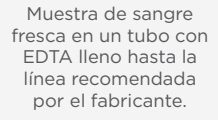

2 o 3 portaobjetos nuevos y limpios preferiblemente con superficie esmerilada.

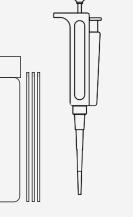

microhematocrito

depositar la gota de sangre en el portaobjetos.

Lápiz para escribir el ID en el vidrio esmerilado. Tubo capilar de Lápiz para Material de tinción o micropipeta para

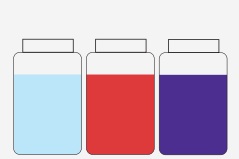

ÍMM

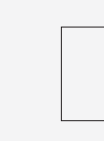

Aceite de inmersión

Cubreobjetos de 24 x 60 mm

**CONSERVACIÓN 01 EXTRACCIÓN 02 03 04 ETIQUETADO PREPARACIÓN**  DE SANGRE DE LA SANGRE DEL PORTAOBJETOS DEL PORTAOBJETOS CONTRACTOR COMPANY • Escriba con lápiz en el • Seleccione una vena de buen • Tras extraer la muestra • Mezcle la sangre calibre y la aguja adecuada de sangre del paciente, portaobjetos el ID del anticoagulada con EDTA. para la extracción. transfiérala a un tubo de paciente y la fecha. Con un tubo capilar de recogida con EDTA. • Limpie la zona con un • No use rotulador ni bolígrafo, microhematocrito o una volumen mínimo de alcohol • Si no usa el sistema BD la tinta se puede borrar pipeta de precisión, extraiga Vacutainer®, retire la aguja durante el proceso de tinción. y déjela secar antes de sangre recién mezclada del la venopunción, ya que de la jeringa y el tapón del tubo y deposite con suavidad el alcohol puede causar tubo antes de transferir la una gota en el portaobjetos hemólisis en la muestra. muestra. etiquetado. • Succione suavemente con la • Llene el tubo hasta la • Tenga cuidado de no golpear jeringa, sin excesiva rapidez. línea recomendada por el el tubo o la punta de la pipeta fabricante. contra el portaobjetos.

• No utilice una varilla de madera para depositar la sangre; las plaquetas y los leucocitos tienden a adherirse a ella.

## **PREPARACIÓN DEL FROTIS (CONTINUACIÓN)**

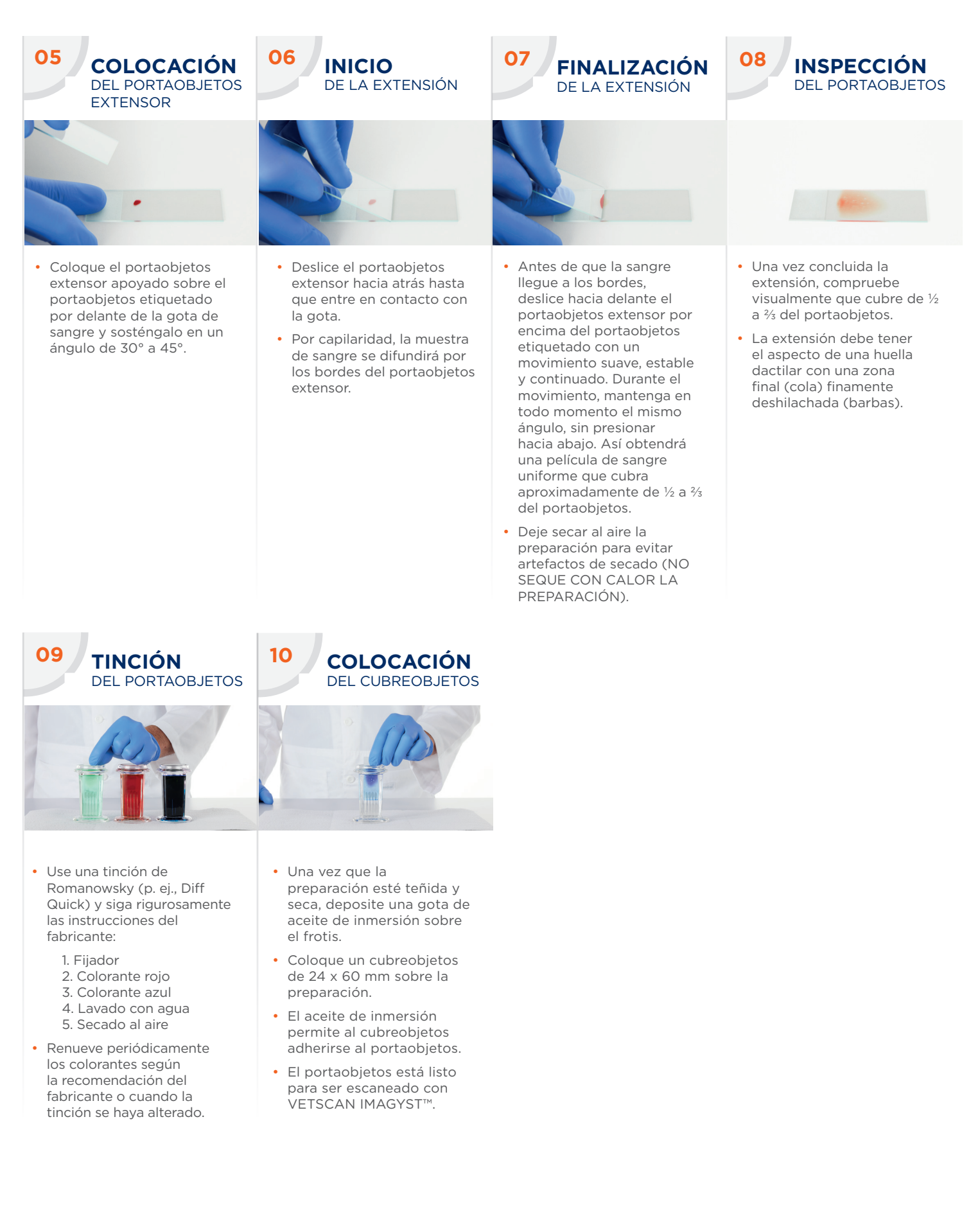

### **ERRORES FRECUENTES QUE DEBEN EVITARSE**

**A fin de evitar errores habituales compare su frotis sanguíneo con los siguientes ejemplos, que muestran el aspecto que NO debe tener un frotis**

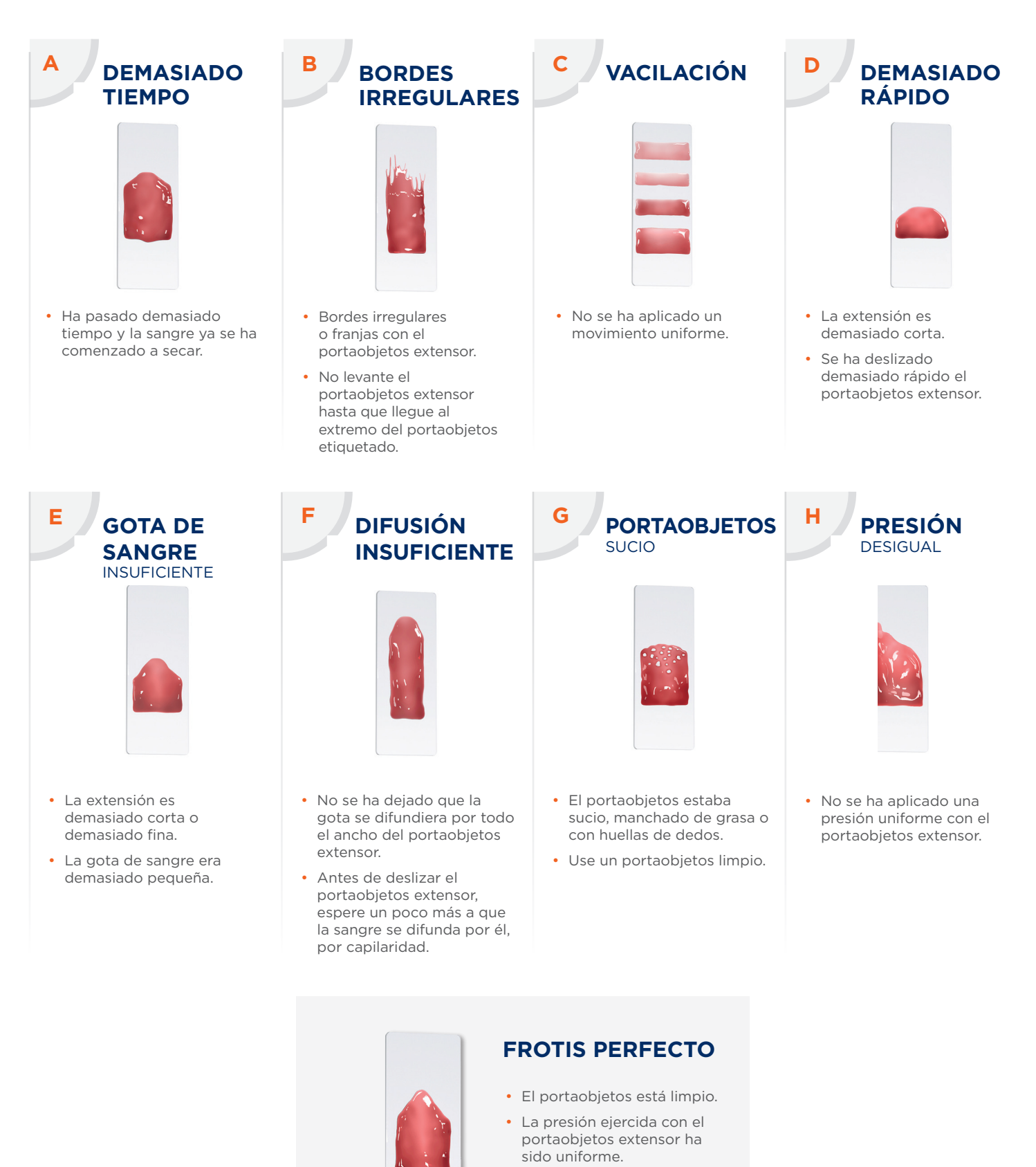

- Extensión con un grosor uniforme, ni demasiado fina ni demasiado gruesa.
- Los bordes de la extensión son lisos y sin franjas.

## **Obtenga una imagen hematológica más completa con**

## **vetscan IMAGYST**

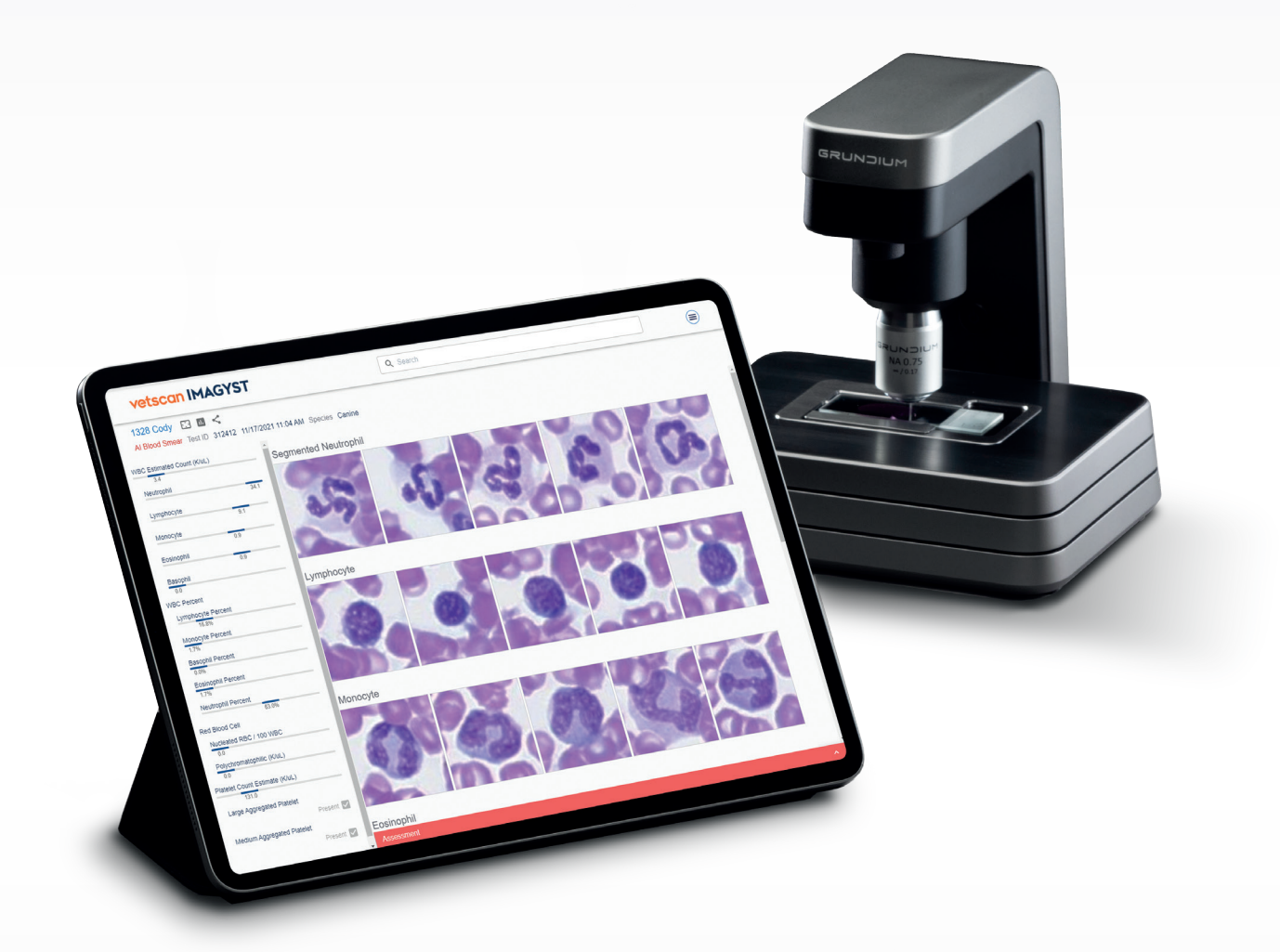

#### **Póngase en contacto con su representante de Zoetis si necesita ayuda.**

Todas las marcas registradas son propiedad de Zoetis Services LLC o de una compañía relacionada o un licenciante a menos que se indique lo contrario. BD Vacutainer y Diff-Quik son marcas registradas de sus respectivos propietarios. © 2022 Zoetis Services LLC. Todos los derechos reservados. MM-19598

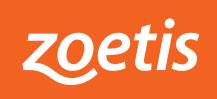

# vetscan IMAGYST™ **CITOLOGÍA DIGITAL** GUÍA DE INICIO RÁPIDO

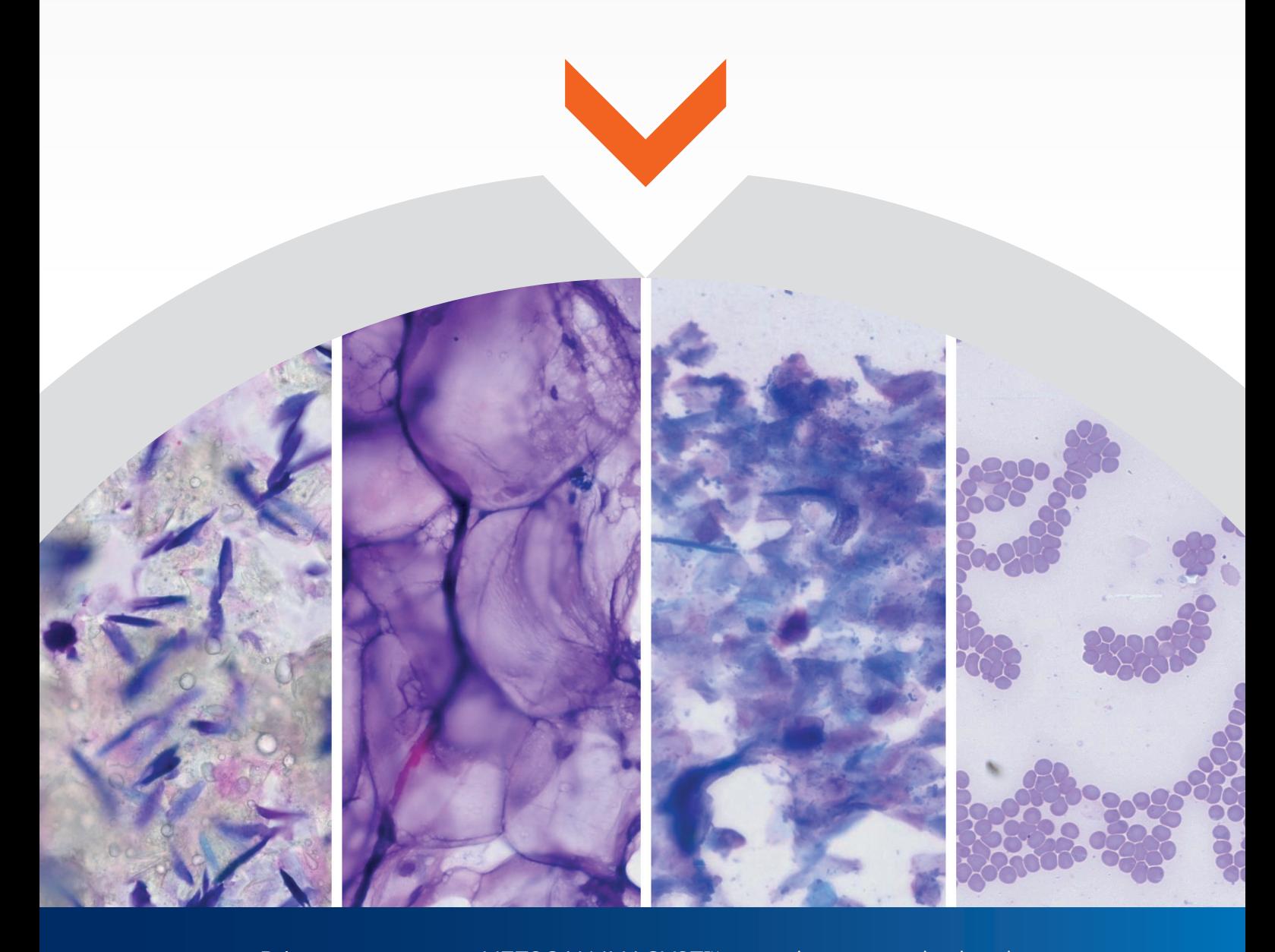

Primeros pasos con VETSCAN IMAGYST™ para obtener resultados de citología eficientes en cuestión de horas

**www.vetscan.es**

## **Revisión experta y eficiente de las citologías**

**VETSCAN IMAGYST™ cambia la forma de hacer citologías—tan solo prepare y escanee los portaobjetos para obtener resultados de un patólogo experto en menos de 6 horas**

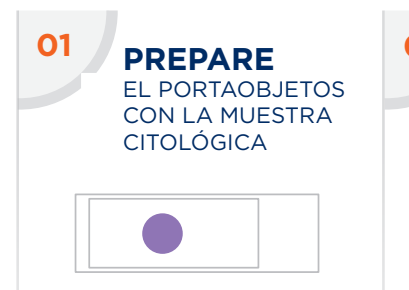

- Prepare un portaobjetos con una muestra citológica siguiendo las buenas prácticas veterinarias.
- Identifique correctamente el portaobjetos con la información del paciente.
- Mantenga juntos los portaobjetos y bien organizados.

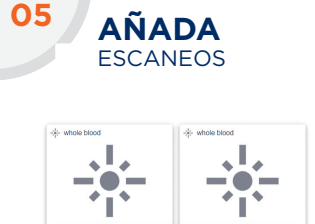

- Seleccione **AÑADIR**
- **UN ESCANEO** o **ESCANEAR** para abrir la ventana de escaneo.
- Seleccione un escáner.
- Seleccione **ABRIR BANDEJA** y coloque el portaobjetos en la bandeja encajándolo en su sitio.

**ANÁLISIS INCOMPLETOS**

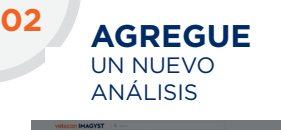

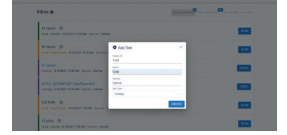

- Entre en VETSCAN IMAGYST **https://app. vetscanimagyst.com**
- Seleccione el tipo de muestra y a continuación, **ESCANEAR**. Si dispone del sistema de conexión FUSE, el dispositivo leerá toda la información automáticamente.
- Si no es posible establecer la conexión, seleccione **Añadir nuevo análisis (+).**
- Introduzca toda la información requerida y seleccione **CREAR.**

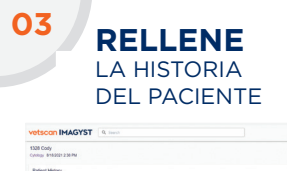

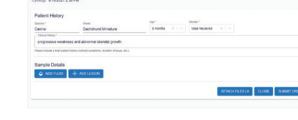

- Introduzca la especie, raza, edad y sexo del paciente.
- Incluya una breve historia clínica.

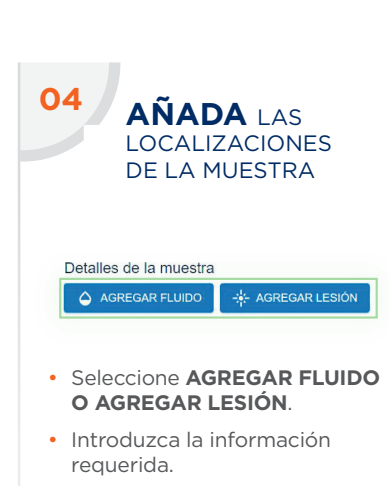

- Seleccione **CREAR**.
- Puede crear hasta 4 localizaciones distintas de la muestra.
- Seleccione la ficha de la muestra para abrir y editar una localización.
- Para eliminar una localización, abra la ficha de la localización de la muestra y seleccione BORRAR (ii)

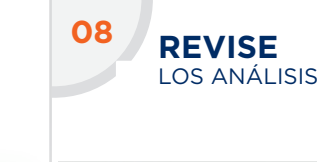

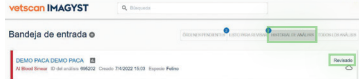

- Cuando el análisis esté listo para ser revisado, seleccione **LISTO PARA REVISAR.**
- Busque el análisis deseado y seleccione **REVISAR.**
- Revise los resultados.
- El análisis se moverá al **HISTORIAL DE ANÁLISIS.**
- Si el análisis está incompleto o no se ha enviado aparecerá en el buzón con el estado **Petición de análisis incompleto.**
- Seleccione **ABRIR** para rellenar todos los campos necesarios.
- Revise los pasos 3-7.

#### **Contacte con su representante de Zoetis si necesita ayuda.**

128 fluffy  $\otimes$ 

Todas las marcas registradas son propiedad de Zoetis Services LLC o una compañía relacionada o un licenciante a menos que se indique lo contrario. © 2021 Zoetis Services LLC. Todos los derechos reservados. MM-19598

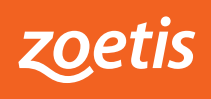

sugerida.

- cree una zona de escaneo personalizada para reducir **CONTINUAR** cuando esté de acuerdo con la zona de escaneo.
- Puede escanear 2 portaobjetos con 2 localizaciones diferente en cada porta.
- Si quiere eliminar un escaneo pulse **BORRAR (X)**.

ESCANEO

**CREE**

**06**

- Seleccione **VISTA PREVIA**  y revise la zona de escaneo
- Acepte la zona sugerida o el tiempo de escaneo. Pulse
- 

**07** LA ZONA DE **ENVÍE**

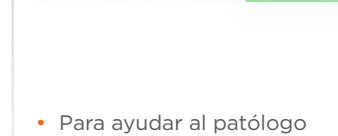

con su diagnóstico, incluya los documentos de la historia clínica (.pdf) o fotografías (.jpeg)

EL ANÁLISIS

• Seleccione **ENVIAR ORDEN.**

Document Approvals. .

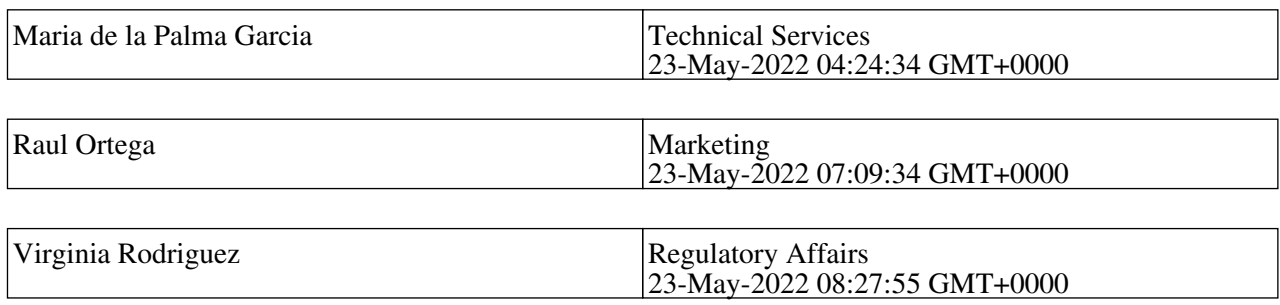